# How to Print in the Library

### **STEP 1:**

Click "file" and then "print" from the top menu

### **STEP 2:**

Hover your cursor over the name of the printer (where it says "destination") to see which printer is selected. MEDIA01 = BLACK & WHITE MEDIA02 = COLOR

## **STEP 3:**

If you need to switch printers, click the "change" button. The only printers you can use are MEDIA01 = BLACK & WHITE MEDIA02 = COLOR

#### **STEP 4:**

Once you have selected the appropriate printer you will click "print".

Black & White = \$0.10 per page

 $Color = $0.25$  per page

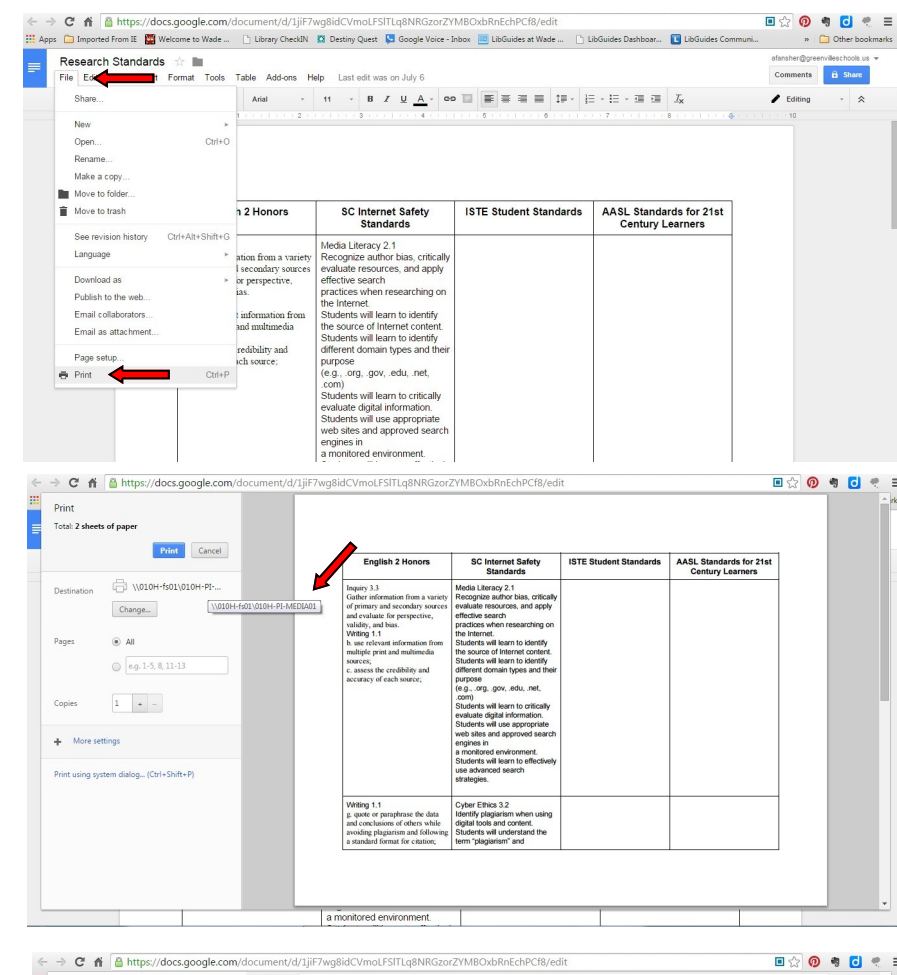

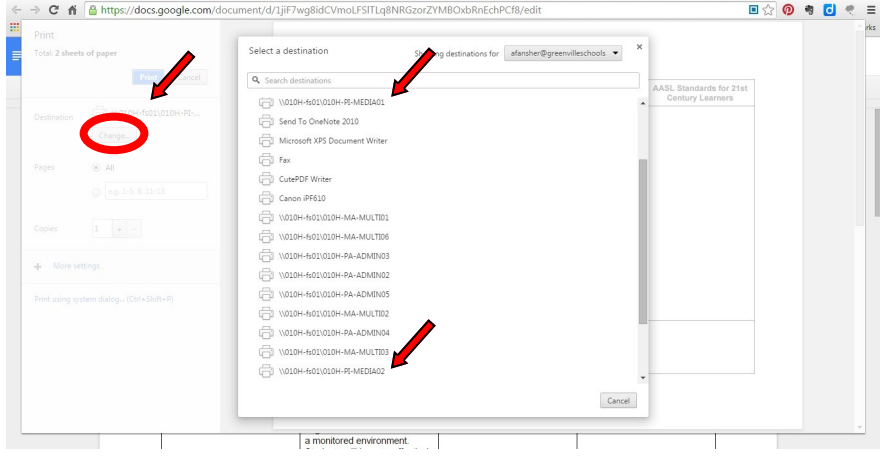

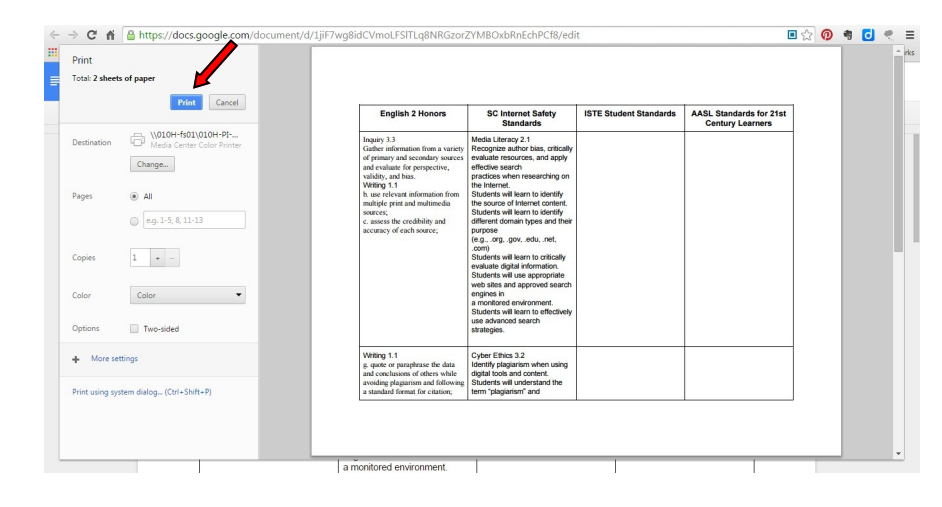